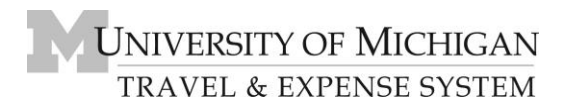

## **Concur Expense Report Key Fields and Use of the Details Menu**

Six key fields in Concur assist employees and approvers in defining whether an expense is a *reasonable* and *appropriate* business expense. The chart below details what data is required, and where departments may desire to incorporate additional data for reporting and reconciliation needs.

**Note:** The | (pipe), ; (semi-colon), or " (quote) symbols should not be utilized in any Concur free-form fields, as they may cause upload errors when Concur data is imported into M-Pathways.

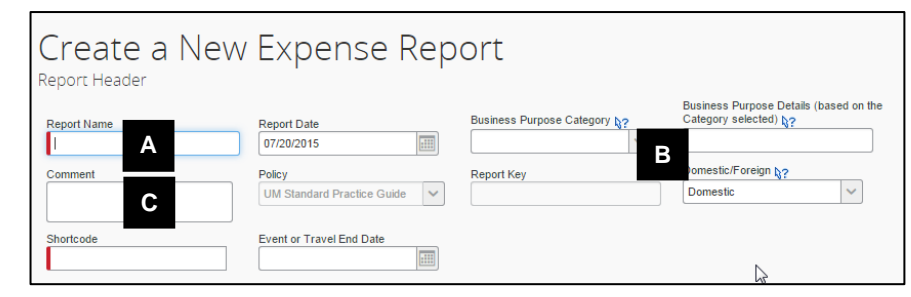

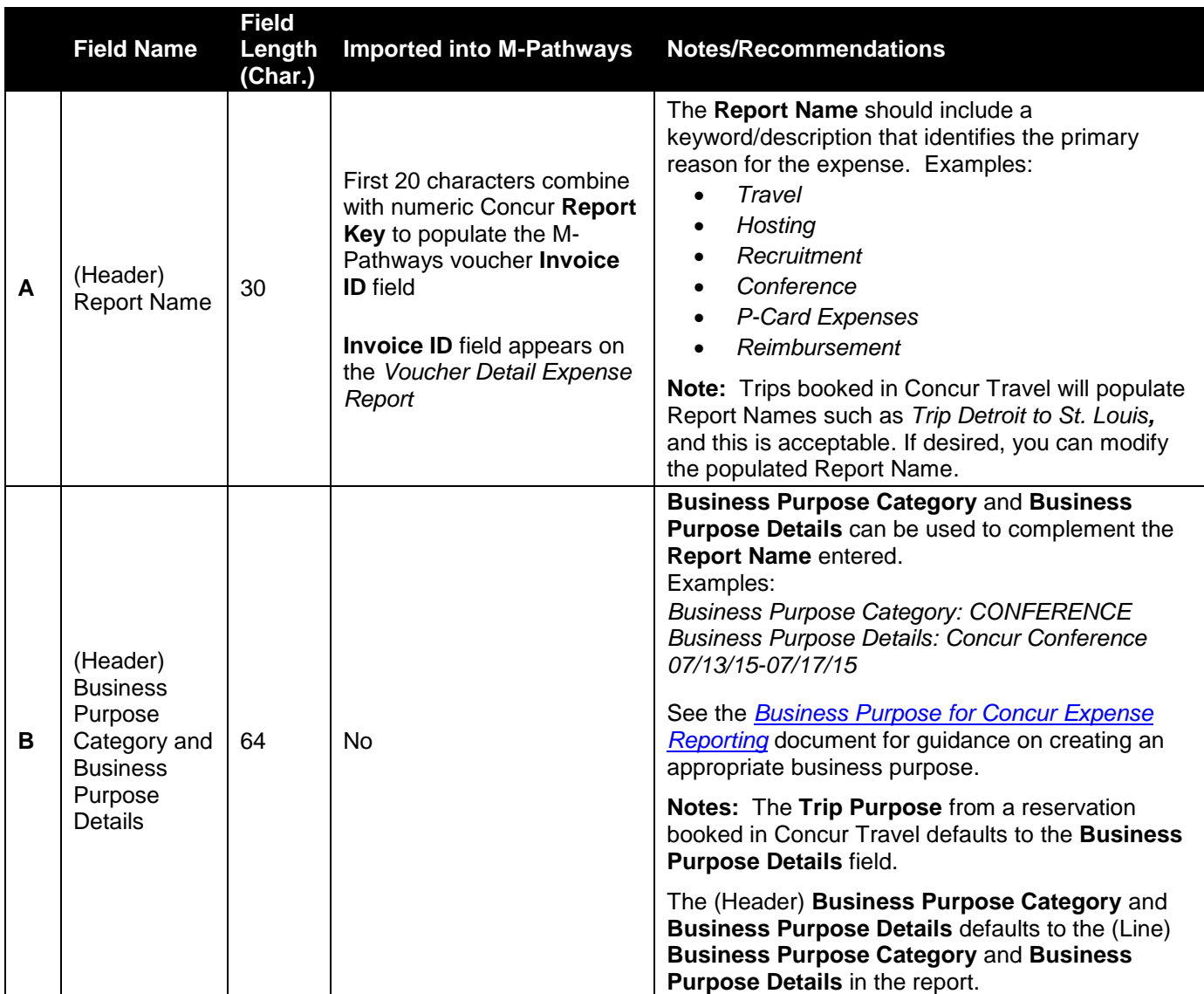

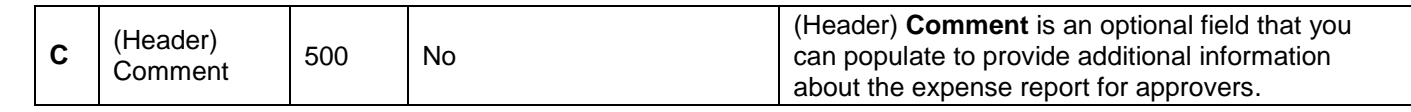

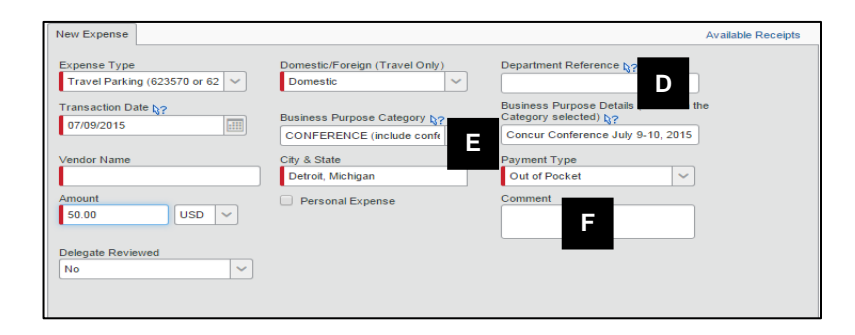

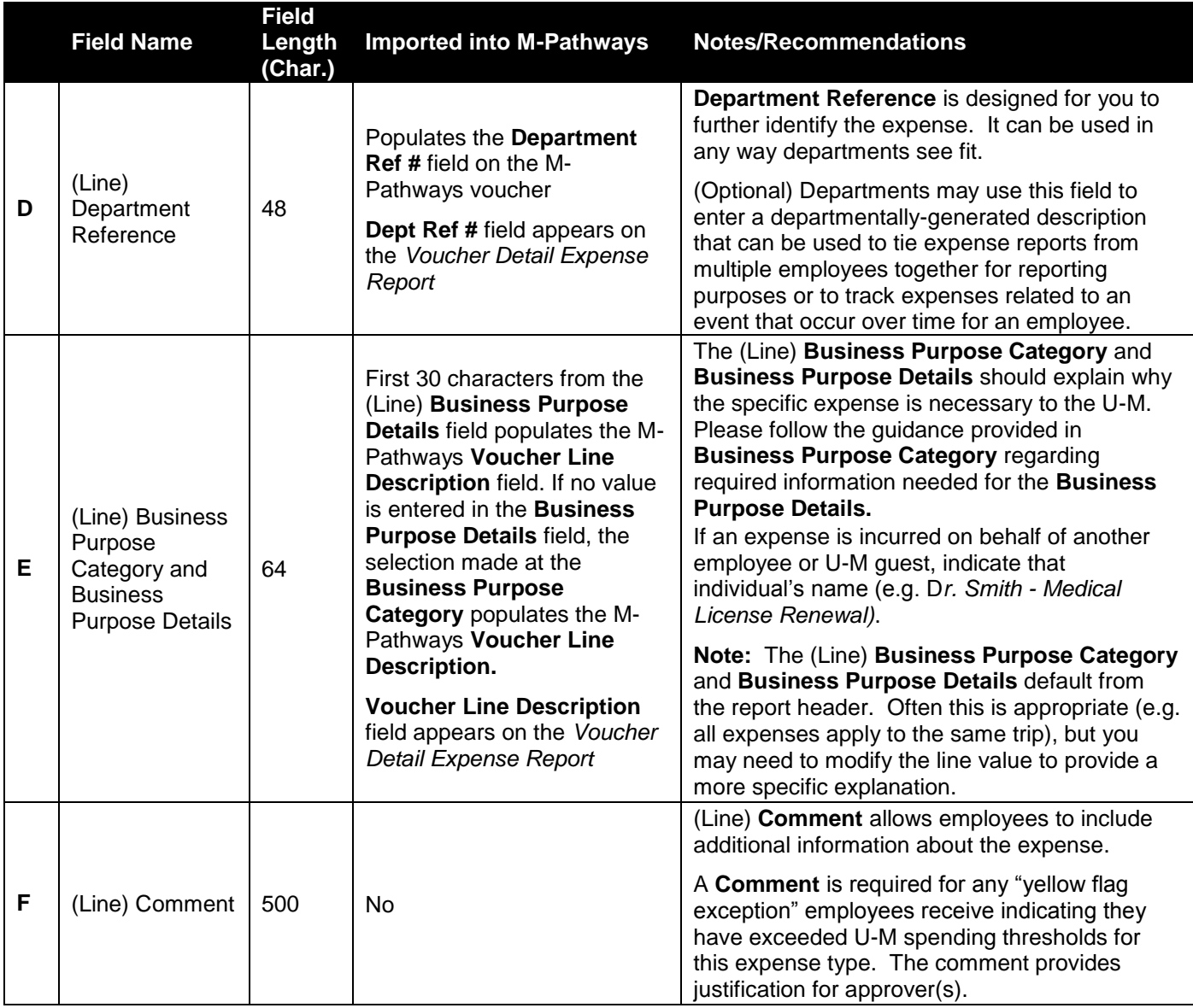

## **Details Menu**

Another resource for expense report data is the Details menu. Below is a description of each option in the Details Menu and how each can aid in creating or approving expense reports.

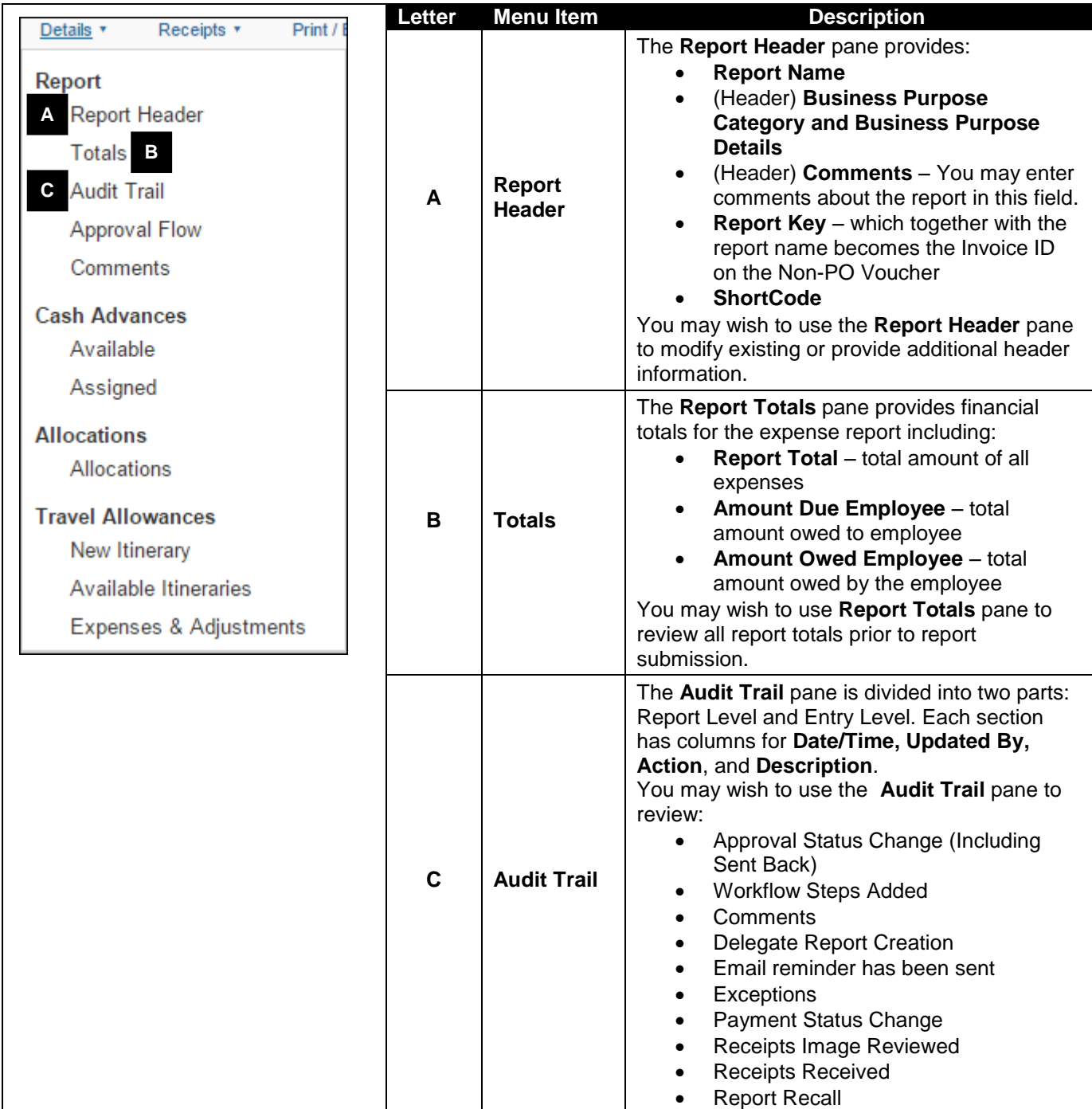

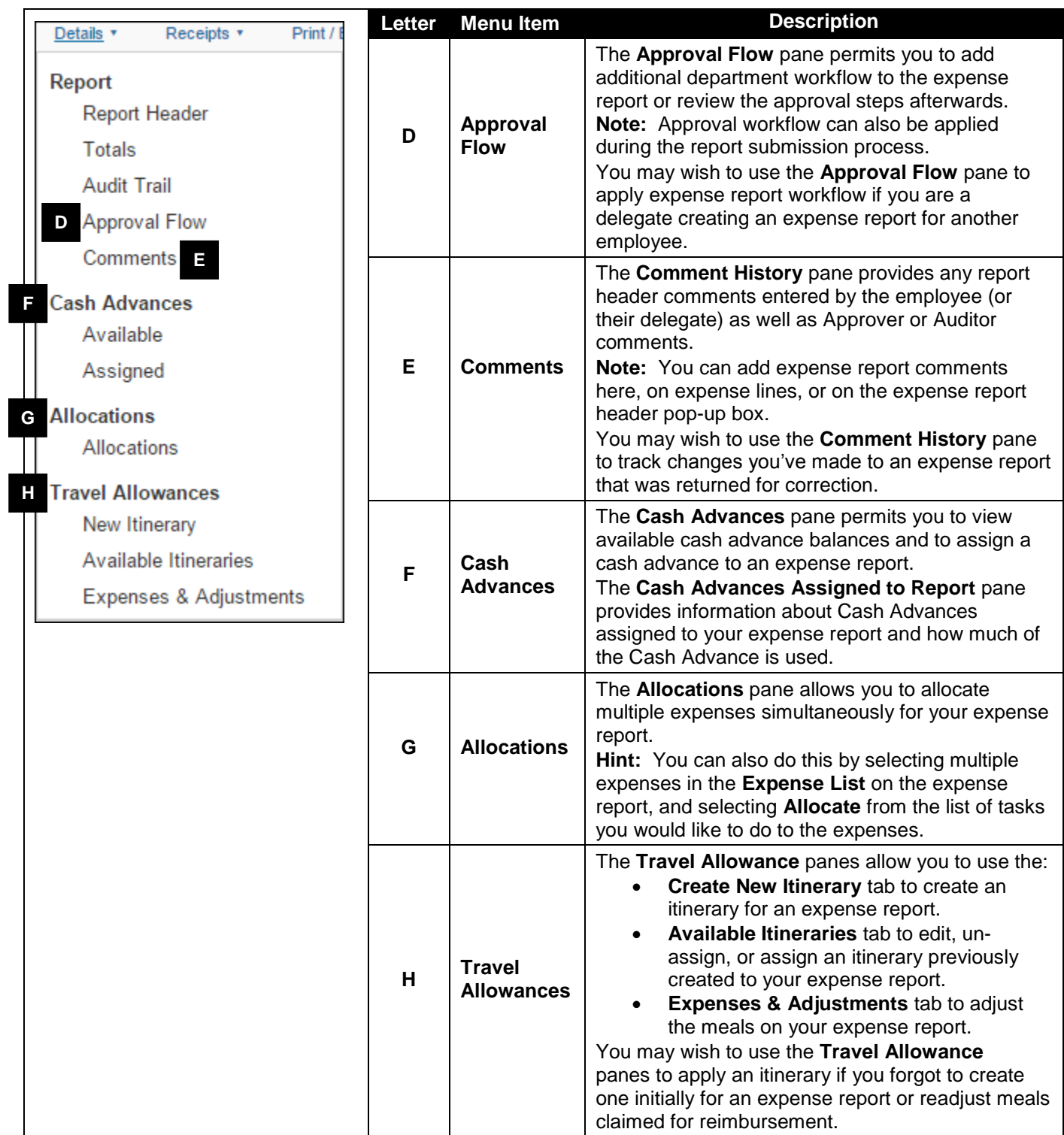